# Scratchを用いたメカトロニクス制御プログラム動画教材の作成

#### 1 はじめに

職業訓練における実験・実習は、理論を実践的に理 解するために必要不可欠な訓練である.訓練生の技能 向上を目的としているので,訓練生自身の作業が主と なるが,訓練導入時の教示では,指導者側の講義を主 とせざるを得ない.しかし,指導者側の準備不足,人 的支援不足等の原因や,訓練生側の能力や意欲のばら つきなどの原因により,実習後には訓練生個々の到達 にばらつきが生じている.

昨今の実習現場において,動画や映像機器の活用が 多く図られているが,そのほとんどは指導者側の操作 による一方通行に終始していることや現場スペースの 関係により,参加訓練生が同じ条件で,視聴できてい るとは限らない.

そこで,作業手順を手短かにまとめた支援動画教材 を作成して,逐次閲覧可能な状態にすることで,訓練 成果の向上が図れないかを検証した.

#### 2 使用機材

教材の主体は,パワーポイントのスライドショーを 使用している. パワーポイントはプレゼンテーション を作成するときに広く活用されているアプリケーショ ンであり,動画掲載,アニメーション動作,文章修飾 表現など視聴効果を得るためのいろいろな機能が搭載 されているので,講義動画を作成する上でも十分に活 用することができる.

今回は、パワーポイントのほか、以下に示す機材を 使用する

- 書画カメラ:実習作業を撮影
- 動画編集ソフト:撮影した動画の編集

音声読み上げソフト:ナレーションの作成

動画編集ソフトは「shotcut」,音声読み上げソフト は「音読さん」というソフトウェアを使用する.これ らのソフトウェアは、商用目的でない限りフリー使用 が可能となっている.

他に画面上の操作はWindows10に標準搭載されてい る「Xbox Game Bar」を使用する.

## 制 御 技 術 科 杉 原 浩

## 3 制作方法

近年、インターネット上で、旋盤加工、はんだ付け のような作業をレクチャーする動画が頻繁に見受けら れる. 内容や手法は様々あり, いくつか視聴した結 果,動画に説明のナレーションと字幕を付加すると動 画内容の理解が深まることが判った.今回は,以下の 手順で動画教材を作成していった.

①シナリオの作成

作成する実習で解説や動画の内容や順番をあらか じめ検討したときのメモ程度のもの.

②パワーポイントによるスライドの作成

プレゼンテーション作成と同じ要領で,シナリオ に沿って、実習指示や教示内容をスライドにする. ③作業動画の撮影

主に作業手順などの文章や図だけでは説明できな い箇所を撮影する.

撮影対象にもよるが,手先の作業が中心だったの で,今回は書画カメラを使用した.必要に応じてビ デオカメラを活用することも考えられる.

④解説ナレーションの作成

作業動画を見ながら、アフレコをしてみたが、再 生すると活舌の悪さが目立つことや録音の際のノイ ズが気になり納得のいくナレーションが作成できな かった.そのため,ナレーションの作成のしやすさ を考慮すると,テキスト読み上げ音声のほうが有効 であることが判った.

作業としては、撮影した動画を見ながら、挿入す るナレーションのテキスト文章を作成し,読み上げ ソフトを用いて音声データにした.

⑤動画の編集とナレーションや字幕の当て込み

撮影した動画から活用する部分を抜き取り、説明 のためのナレーションと字幕を当て込む.

この際、動画再生の時にミュートで視聴する場合 を考慮して,字幕はナレーションとほぼ同じ内容で あるほうが利便性がよいと思われる

⑥完成した動画をパワーポイントのスライドに追加 手順②で作成しているスライドに完成した動画を 挿入する.

## ⑦スライドショーを動画化

パワーポイントデータのままでは,アプリケーシ ョンがなければ視聴できないので,活用範囲が限ら れてしまう.

そこで,スライドショーの自動実行をキャプチャ することで,mp4 などの動画フォーマットに変換す る.

これにより, 動画再生が可能な PC であればどこ でも視聴することができるようになる.

#### 4 対象実習

前項の手順により,制御プログラミング実習の支 援動画教材を作成した.

制御プログラミング実習では,プログラムの作成 方法の学習に,ヤマザキ教育システム㈱から販売され ている「Protch(プロッチ)」というマイコン組み込 み型の自走ロボットを使用している.使用言語は Scratch (スクラッチ)と呼ばれる言語で、近年取り上 げられている小・中学校からのプログラミング学習に 採用された言語である. 命令コマンドがブロック化さ れていて,画面上にブロックを並べることによりプロ グラム作成ができる特徴を有している.

そのため,命令コマンドの綴りや文法というよう な,従来プログラム実習で最初に覚えるべき項目を省 略して,プログラム作成に必要なアルゴリズムの構築 手段を視覚的に身に着けることができるようになって いる.

ここでは,以下の実習で活用できる支援動画を作 成した.

- プロッチエディタの使用方法
- ·LEDの点滅方法
- 光センサの読み取り方法
- タッチセンサによる LEDの点滅操作
- プロッチの走行方法
- 確認課題

作成に際しては,動画視聴の集中力や理解力を考慮 して,1本あたり 7~8分の長さで作成し,それより も長くなる内容は分割するようにした。また、字幕が 出ているときは動画を停止して視聴ポイントが明確に なるように考慮した.

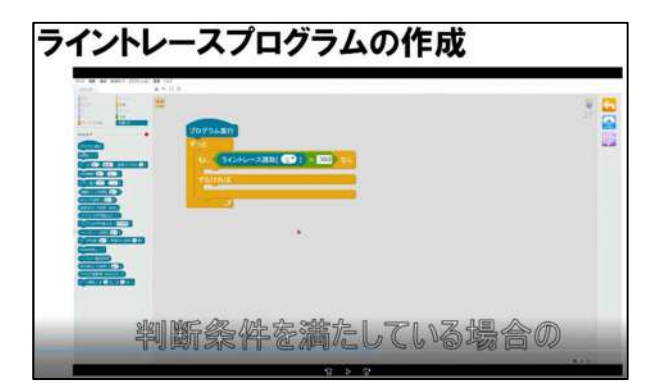

## 図1 動画の一画面

#### 5 総括

実際に作成した動画を,1年のマイコン実習の時 に活用してみた.実習半ばであったため、正確なアン ケートは取れなかったが感想を聞いてみると,以下の ような意見をもらうことができた.

- もう少し長くてもよい
- 動画のほうが集中できる
- ナレーションの抑揚が平坦
- 何度でも見返すことができる
- 後で見ようと思ってよく見ていない など

その他,開発環境や実習機器の操作についても動 画を活用して講義を行ったが,例年ほど,操作方法に 対する質問が無く,比較的スムーズに実習に取り掛か ることができた. 教材の効果もあってか、実習課題の 仕上がりも従来に比べると若干早く進んでいるように 感じられた.

今後の応用として,電子回路実習でのブレッドボ ードの使い方のような支援動画として提供して予習で 活用してもらえば、実際の実習作業の効率も上がるの ではないかと考えられる.

本支援動画を編集して,2022年2月に開催されたテ クニカルショーヨコハマ 2022 の出展者セミナー「オ ンライン」で,産業技術短期大学校の取組みとして紹 介した.

## 6 参考文献

- (1) 竹口幸志,教育利用を目的とした動画の分析と制 作, 鳴門教育大学情報教育ジャーナル No.13, pp.23-29, 2016.
- (2) 三橋 郁,工学実験・実習における効果的な自作動 画教材の作成留意点と使用効果,技能科学研究,38 巻,1号,2021.